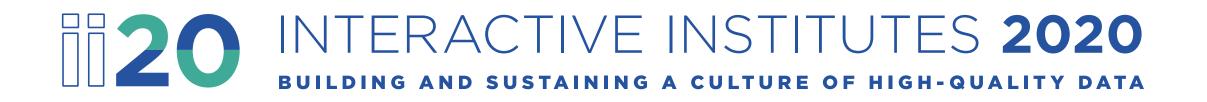

## Partnering for Progress: Engaging LEAs to Improve the Quality of Their Data

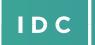

**IDEA DATA** 

CENTER

Collect, Report, Analyze, and Use High-Quality Part B Data

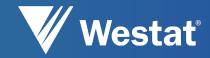

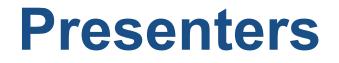

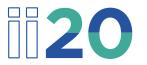

Fort Worth, TX – March 3-4, 2020 Fred Edora, IDEA Data Center Mary Watson, IDEA Data Center

Nashville, TN – Cancelled Due to COVID-19 Susan Davis, IDEA Data Center Fred Edora, IDEA Data Center

IDC IDEA DATA CENTER Collect, Report, Analyze, and Use High-Quality Part B Data

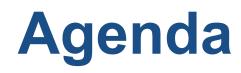

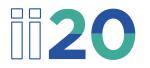

- Overview of key principles of engagement
- Brief overview of the IDC Data Meeting Toolkit and Part B Indicator Data Display Wizard
- Demonstration of Part B Indicator Data Display Wizard
- Hands-on activity

## **To Prepare for This Session**

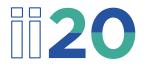

- Have at least one person with a computer at your table download the IDC <u>Part B Indicator Data Display Wizard</u> from the IDEA Data Center website (<u>https://www.ideadata.org</u>)
- Have the wizard open and ready to use later in this session

# Overview of Key Principles of Engagement

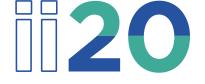

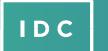

IDEA DATACollect, RepoCENTERUse High-Qua

Collect, Report, Analyze, and Use High-Quality Part B Data

# **20** SEA Benefits of Working With LEAs to Ensure High-Data Quality

- Improving data quality at the LEA level leads to improved data quality at the SEA level
- Working with LEAs improves relationships, communication, and credibility
- Collaborating with the LEAs creates transparency

## **1020** LEA Benefits of Working With the SEA to Improve Data Quality

- Processes for data collection, validation, analysis, and use will be standardized, reliable, valid, and available from year to year or for new staff
- Educators directly involved in making decisions about children can be confident the data they use are of high quality
- LEAs working with the SEA will have the support to affect change

# **1020** Areas of Consideration for Engaging With LEAs

- Planning
- Communicating
- Collaborating
- Reflecting
- Celebrating

## **120** Key Principles of Engagement

- If you fail to plan, you are planning to fail
- Characteristics of effective communication are transparency, clarity, timeliness, and personalization
- When you give people a voice in an undertaking, you give them ownership
- Reflecting on the work reinforces success and provides direction for improvements
- Celebrations are a powerful motivator and add to the value of the work

## **1120**

## The IDC Data Meeting Toolkit

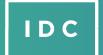

CENTER

IDEA DATA Collect, Report, Analyze, and Use High-Quality Part B Data

#### **1120** The IDC Data Meeting Toolkit

- The toolkit is a suite of tools that can be used to help guide conversation around data and support databased decisionmaking
- The toolkit provides a structure that state and local teams can use to guide conversations about data
- The toolkit is designed to help facilitators guide participants to discuss observations, interpretations, and implications of the data, as well as next steps for the group

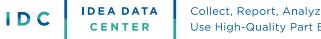

## **20** The IDC Data Meeting Toolkit (cont.)

#### • Components

- Roles in a data meeting
- Data Meeting Protocol (before, during, and after the meeting)
- Data meeting examples and templates
- Today's activity will focus on questions used during a data meeting (from the facilitator guide)
  - Observations of the data
  - Interpretations of the data
  - Implications of the data
  - Next steps for the group

IDEA DATACollect, Report, Analyze, andCENTERUse High-Quality Part B Data

IDC

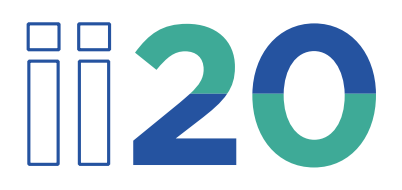

## The IDC Part B Indicator Data Display Wizard

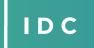

IDEA DATACollectCENTERUse Hig

Collect, Report, Analyze, and Use High-Quality Part B Data

# **1120** The IDC Part B Indicator Data Display Wizard

- The IDC Part B Indicator Data Display Wizard helps states visualize data from the State Performance Plan/Annual Performance Report (SPP/APR)
- The tool uses Microsoft Excel to provide users with various chart options
- The tool displays complex information that users enter in a user-friendly, easy-to-follow format

### Demonstration of the IDC Part B Indicator Data Display Wizard

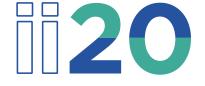

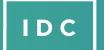

IDEA DATACollect, Report, Analyze, andCENTERUse High-Quality Part B Data

## Hands-on Activity

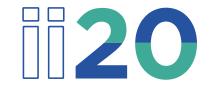

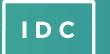

IDEA DATACollect, Report, Analyze, andCENTERUse High-Quality Part B Data

## **120** Group Activity (30 Minutes)

- 1. Download the <u>Part B Indicator Data Display Wizard</u> (<u>https://ideadata.org/resources/resource/1881/part-b-indicator-data-display-wizard</u>)
- 2. Designate a facilitator and someone to report out
- 3. Enter data

IDC

- Each table has a set of data that you can enter into the Data Display Wizard
- Enter that data into the appropriate Indicator in the wizard
- 4. Using questions from the Data Meeting Protocol at each table, discuss your observations and any interpretations
- 5. Prepare to share two to three observations from your table when we come back together as a group

## **120** Group Discussion

Time to report your observations to the group!

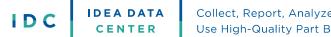

## **120** Conclusions

- Improving data quality at the LEA level leads to improved data quality at the SEA level
- Working with LEAs improves relationships, communication, and credibility
- Using the IDC Data Meeting Toolkit and the IDC Part B Indicator Data Display Wizard can help you engage with your LEAs

## **120** IDC Tools Used in This Session

- Data Meeting Toolkit
- Part B Indicator Data Display Wizard

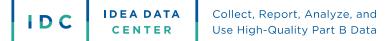

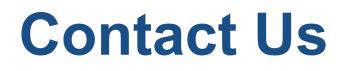

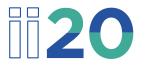

Fred Edora, <u>fred.edora@aemcorp.com</u> Mary Watson, <u>mary.watson@uky.edu</u> Susan Davis, <u>susan.davis1@uky.edu</u>

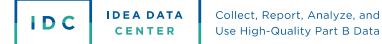

## **For More Information**

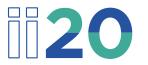

Visit the IDC website http://ideadata.org/

Follow us on Twitter <u>https://twitter.com/ideadatacenter</u>

**Follow us on LinkedIn** <u>http://www.linkedin.com/company/idea-data-center</u>

IDC IDEA DATA CENTER Collect, Report, Analyze, and Use High-Quality Part B Data

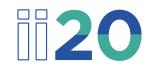

This presentation was supported by a grant from the U.S. Department of Education, #H373Y190001. However, the contents do not necessarily represent the policy of the U.S. Department of Education, and you should not assume endorsement by the federal government.

**Project Officers:** Richelle Davis and Rebecca Smith

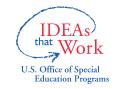

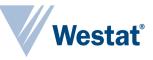

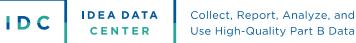